## 在幀中繼PVC上配置CBWFQ  $\overline{a}$

#### 目錄

[簡介](#page-0-0) [開始之前](#page-0-1) [慣例](#page-0-2) [必要條件](#page-0-3) [採用元件](#page-0-4) [調節和佇列](#page-0-5) [思科7200、3600、2600系列](#page-1-0) [思科7500系列](#page-2-0) [選擇應用服務策略的位置](#page-2-1) [已知的問題](#page-2-2) [疑難排解技術筆記](#page-3-0) [相關資訊](#page-3-1)

# <span id="page-0-0"></span>簡介

本文提供在訊框中繼介面上設定類別型加權公平佇列(CBWFQ)的組態範例。CBWFQ使用 bandwidth命令啟用,如使用模組化服務品質命令列介面(QoS CLI)命令在策略對映中配置。

## <span id="page-0-1"></span>開始之前

#### <span id="page-0-2"></span>慣例

如需文件慣例的詳細資訊,請參閱[思科技術提示慣例](http://www.cisco.com/en/US/tech/tk801/tk36/technologies_tech_note09186a0080121ac5.shtml)。

#### <span id="page-0-3"></span>必要條件

本文件沒有特定先決條件。

#### <span id="page-0-4"></span>採用元件

根據平台的不同,支援以下Cisco IOS®軟體版本中的CBWFQ:

• 含多功能介面處理器(VIP)的Cisco 7500系列(分散式CBWFQ) — 12.1(5)T

• Cisco 7200系列、2600/3600系列和其他非7500系列平台 — 12.1(2)T

本文中的資訊是根據特定實驗室環境內的裝置所建立。文中使用到的所有裝置皆從已清除(預設 )的組態來啟動。如果您在即時網路中工作,請確保在使用任何命令之前瞭解其潛在影響。

## <span id="page-0-5"></span>調節和佇列

隊列通常用於整形上下文,這會降低輸出速率並因此導致擁塞。根據您的平台,使用以下整形機制 和命令使用CBWFQ。

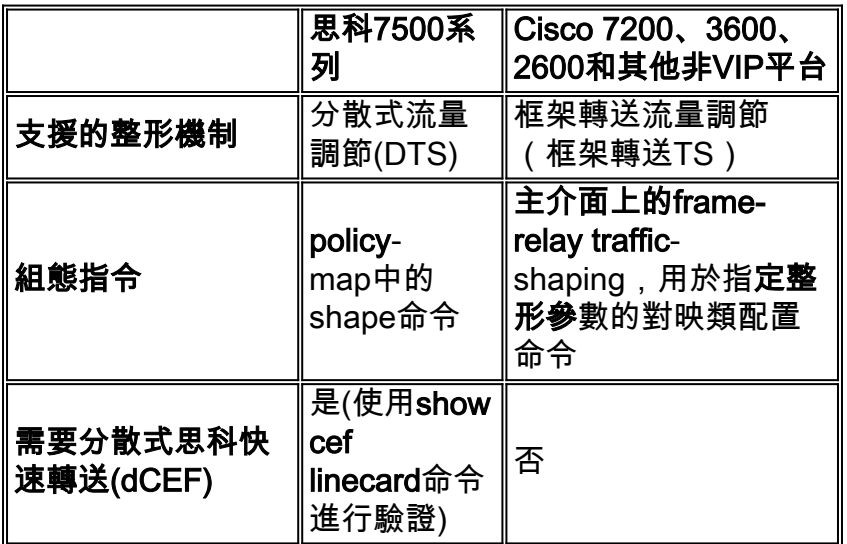

### <span id="page-1-0"></span>思科7200、3600、2600系列

Cisco IOS 12.1(2)T在7200、2600/3600和其他非路由交換處理器(RSP)平台上引入了對CBWFQ的 支援。(有關詳細資訊,請參閱<u>透過訊框中繼的低延遲佇列(LLQ</u>)。) 在這些平台上,幀中繼介面上的 CBWFQ始終位於幀中繼TS的上下文中。使用frame-relay traffic-shaping命令啟用幀中繼TS。在這 些平台上,不能將CBWFQ與通用流量調節(GTS)和shape命令一起使用。下面提供了示例配置。

#### Cisco 7200、3600、2600系列上的CBWFQ配置示例

 policy-map mypolicy class voice priority 16 class priority-data bandwidth 16 *!--- Create a policy-map and apply the bandwidth !-- command to a class.* ! int s0/0 encapsulation frame-relay IETF load-interval 30 frame-relay traffic-shaping *!--- Enable Frame Relay TS.* ! interface Serial0/0.1 point-topoint frame-relay interface-dlci 100 class frclass *!--- Apply the map-class to the Frame Relay PVC.* ! map-class frame-relay frclass service-policy output mypolicy frame-relay cir 64000 frame-relay bc 640 *!--- Apply the service policy inside the map-class.*

注意:如果直接在主介面上啟用服務策略,而不是在map-class命令內啟用,則也不能將幀中繼 TS直接應用到介面。必須注意的是,排隊機制隨後將應用到單個大型介面隊列,而不是每個虛電路 (VC)隊列

在Cisco 7200系列中,從Cisco IOS軟體版本12.0(26)S和更新版本開始,不能再在**frame-relav map**class命令中設定輸出服務原則。相反,Cisco 7500配置應如下一節所述應用。分層策略對映應配置 父策略中的整形和子策略中的排隊。父策略應連線到主介面或子介面。如果您嘗試在map-class frame-relay命令中配置服務策略輸出,將會顯示以下錯誤消息:

c7200(config-map-class)**#frame-relay cir** 64000 c7200(config-map-class)**#service-policy output aan** Frame relay output service policy is not supported

## <span id="page-2-0"></span>思科7500系列

自Cisco IOS 12.1(5)T起,QoS策略必須在VIP上以分散式模式運行;因為不再支援基於RSP的 QoS。因此,您必須使用模組化QoS CLI的shape命令和其他命令來為Cisco 7500系列上的VIP上的 幀中繼介面實施DTS。DTS結合了GTS和幀中繼TS。[配置分散式流量調節和](http://www.cisco.com/en/US/docs/ios/12_2/qos/configuration/guide/qcfdts.html#xtocid11)下面提供了配置示例。

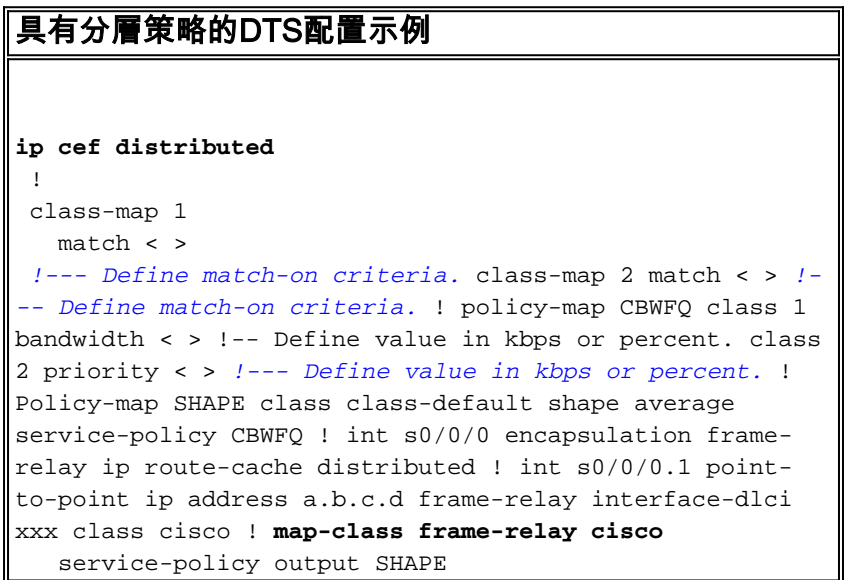

## <span id="page-2-1"></span>選擇應用服務策略的位置

配置CBWFQ時,使用模組化QoS CLI的命令建立具有多個流量類和一個或多個QoS功能的流量策略 對映。在當前版本的Cisco IOS軟體中,幀中繼介面支援將帶有service-policy命令的策略對映應用於 介面、子介面和VC。現在僅支援策略的正確組合。下表專門描述了可以將QoS策略應用於流量整形 的位置。

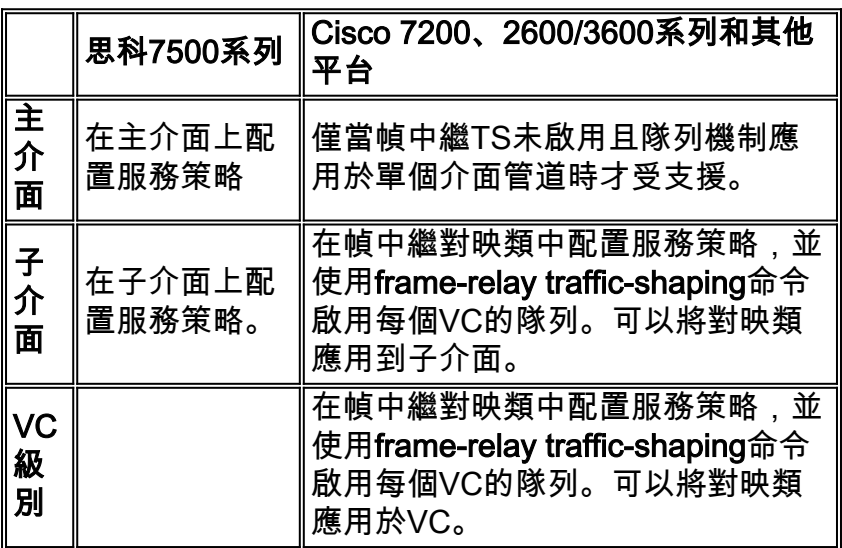

<span id="page-2-2"></span>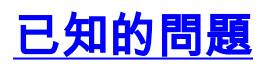

在幀中繼介面上配置CBWFQ時,請注意以下警告:

- 重新載入路由器後,當策略應用於主介面時,服務策略的資料包匹配計數器可能不會增加。此 問題可通過確保將加權公平佇列(WFQ)分類標誌從主介面複製到子介面來解決。
- 不支援在物理介面級別同時配置LLQ和幀中繼TS。路由器重新載入後,路由器會從運行配置中 刪除服務策略。在介面上啟用幀中繼TS時,必須將服務策略附加到對映類。嘗試配置此組合將 導致錯誤消息CBWFQ:。
- 當帶有CBWFQ的服務策略直接應用於幀中繼主介面(如非每個VC隊列)時,如果在子介面和 主介面上配置了bandwidth語句,則可以在路由器重新載入後刪除該策略。路由器可能會報告類 似於以下內容的日誌消息:

```
CBWFQ: Not enough available bandwidth for all classes Available 44 (kbps)
Needed 1 00 (kbps)
```
CBWFQ: Removing service policy on Serial1/0

通過更改CBWFQ的行為以忽略子介面的頻寬更改時的通知,可以解決此問題,因為CBWFQ只 能在幀中繼對映類的主介面級別之外配置。解決方法是從子介面刪除bandwidth命令。如果要在 子介面上使用**bandwidth**來影響路由度量,請使用開銷等替代方法,如開放最短路徑優先 (OSPF)或延遲,如增強型內部網關路由協定(EIGRP)。

### <span id="page-3-0"></span>疑難排解技術筆記

- bandwidth和priority命令計算實體上可用的頻寬總量時,當實體是整形幀中繼永久虛擬電路 (PVC)時,將呼叫以下准則:如果未配置最小可接受承諾資訊速率(minCIR),則CIR除以二。如 果配置了minCIR,則在計算中使用minCIR設定。可以將以上速率的全部頻寬分配給頻寬和優先 順序類別。因此,幀中繼PVC不支援max-reserved-bandwidth命令,儘管您應該注意確保配置 的頻寬量足夠大,能夠同時容納第2層(L2)開銷。如需詳細資訊,請參閱[IP到ATM CoS佇列計算](http://www.cisco.com/warp/customer/121/bytes_counted.html) [的位元組?。](http://www.cisco.com/warp/customer/121/bytes_counted.html)
- 避免以接入速率設定CIR或minCIR。否則,您可能會看到輸出隊列正在建立並導致CBWFQ類 中的嚴重延遲。原因在於,整形速率沒有考慮標誌和循環冗餘檢查(CRC)欄位的開銷位元組數 ,因此線速整形實際上是超額訂閱,並且會導致介面擁塞。在訪問速率方面確實沒有制定規則 的理由。您應始終以訪問速率的95%進行流量整形,或者更一般地,聚合整形速率應始終低於 訪問速率的95%。
- 配置FRF.12時,輸出隊列大小會增加,以適應現在分段的相同位元組數。換句話說,您可以從 封包佇列進入片段佇列。
- Cisco IOS軟體版本12.0(7)T中包含每個VC的WFQ。
- 含GTS的CBWFQ包含在Cisco IOS軟體版本12.1(2)T中。

### <span id="page-3-1"></span>相關資訊

- [QoS支援頁面](http://www.cisco.com/cgi-bin/Support/browse/index.pl?i=Technologies&f=773&referring_site=bodynav)
- [技術支援 Cisco Systems](http://www.cisco.com/en/US/customer/support/index.html?referring_site=bodynav)